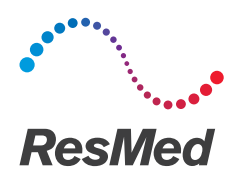

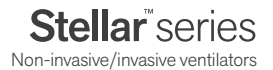

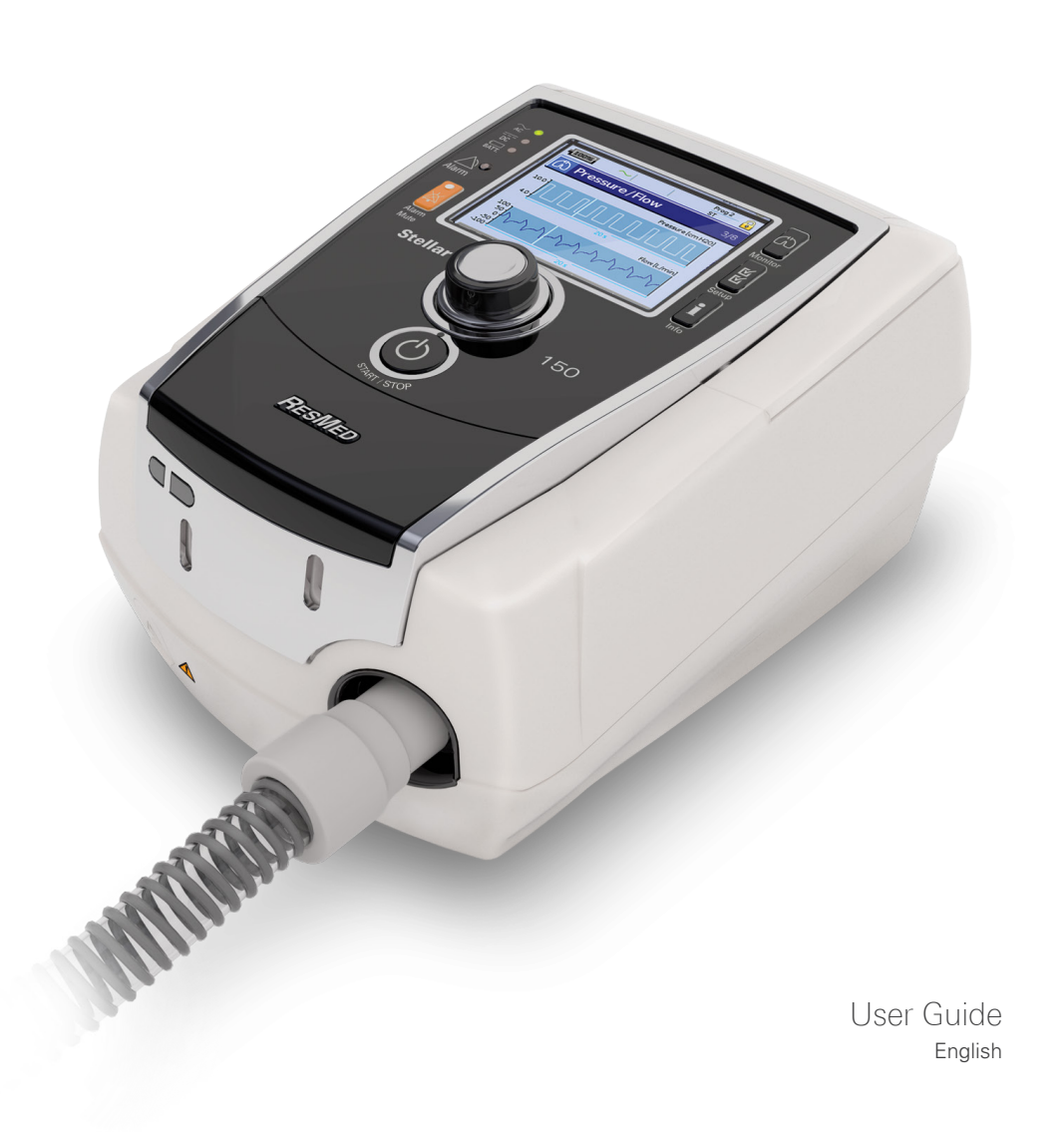

## **Contents**

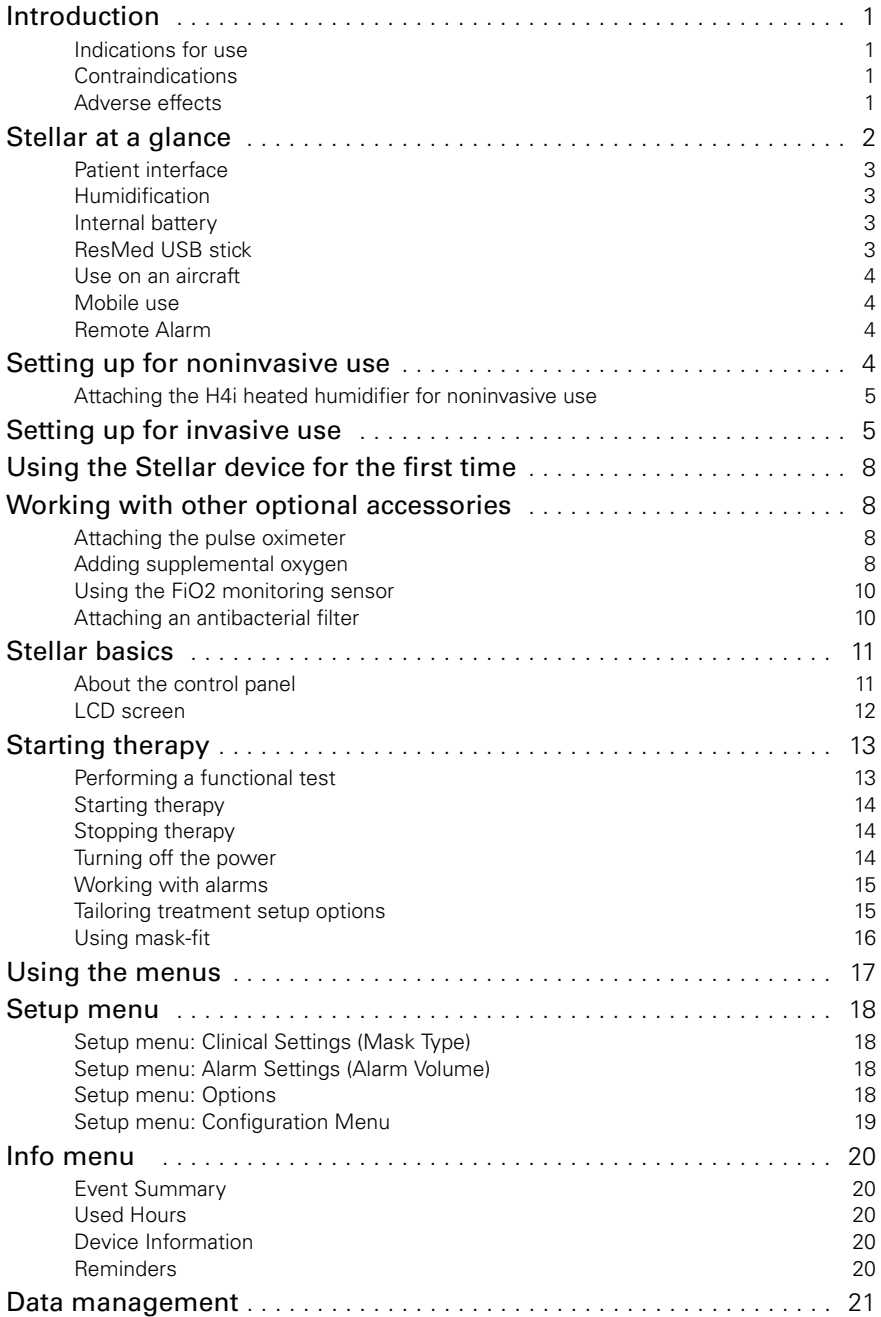

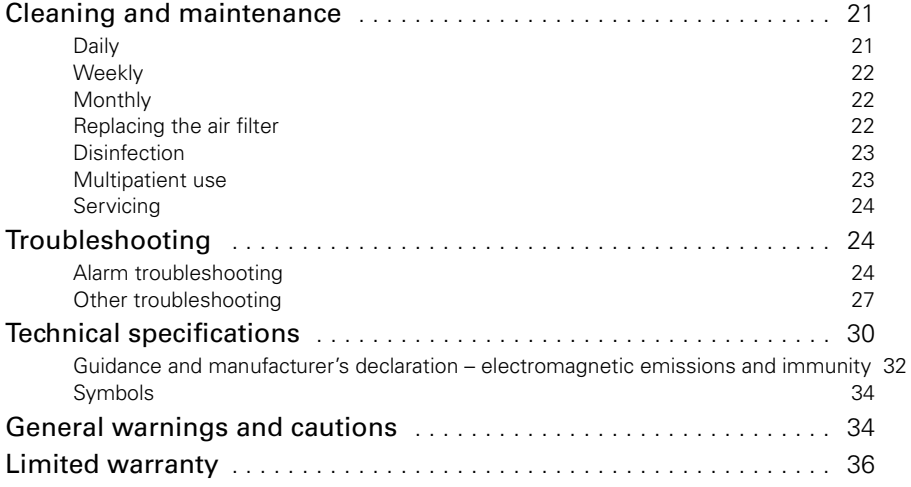

## <span id="page-3-0"></span>**Introduction**

Read the entire manual before using the device. This User Guide is for a non-clinician user, and does not contain all the information provided in the Clinical Guide.

## <span id="page-3-1"></span>**Indications for use**

Introduction 1 English The Stellar is intended to provide ventilation for non-dependent, spontaneously breathing adult and pediatric patients (30 lb/13 kg and above) with respiratory insufficiency, or respiratory failure, with or without obstructive sleep apnea. The device is for noninvasive use, or invasive use (with the use of the ResMed Leak Valve). Operation of the device includes both stationary, such as in hospital or home, or mobile, such as wheelchair usage.

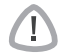

### **CAUTION (USA ONLY)**

Federal law restricts this device to sale by or on the order of a physician.

## <span id="page-3-2"></span>**Contraindications**

The Stellar is contraindicated in patients who are unable to endure more than brief interruptions in ventilation. The Stellar is not a life support ventilator.

If you have any of the following conditions, tell your doctor before using this device:

- pneumothorax or pneumomediastinum
- pathologically low blood pressure, particularly if associated with intravascular volume depletion
- cerebrospinal fluid leak, recent cranial surgery or trauma
- severe bullous lung disease
- dehydration.

The use of the Stellar or pulse oximetry (including XPOD) is contraindicated in an MRI environment.

AutoEPAP1 is contraindicated for invasive use.

## <span id="page-3-3"></span>**Adverse effects**

You should report unusual chest pain, severe headache or increased breathlessness to your prescribing physician.

The following side effects may arise during the course of noninvasive ventilation with the device:

- drying of the nose, mouth or throat
- nosebleed
- bloating
- ear or sinus discomfort
- eye irritation
- skin rashes.

<sup>1</sup> This feature is not available in all countries.

## <span id="page-4-0"></span>**Stellar at a glance**

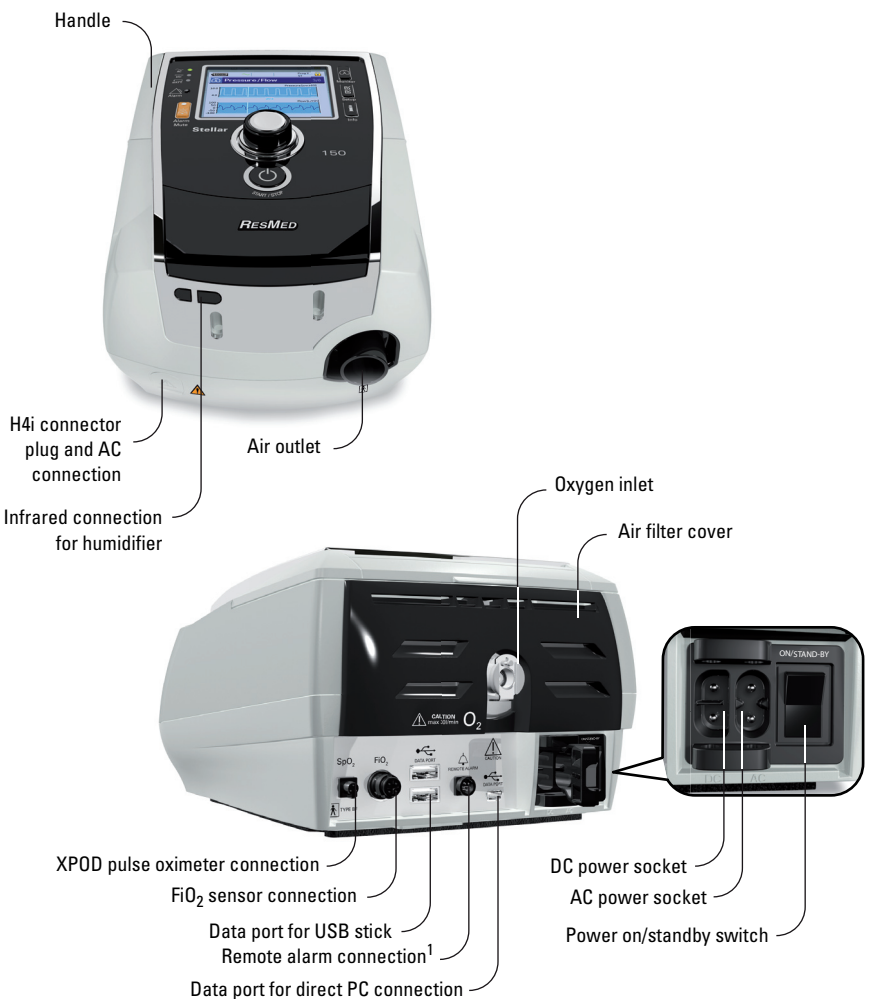

The Stellar comprises:

• Stellar device • Hypoallergenic air filter • AC power cord • Carry bag • 6' 6" (2 m) air tubing • ResMed USB stick • Low pressure oxygen connector.

The following optional components are compatible with Stellar:

• 9' 10" (3 m) air tubing • SlimLine™ air tubing • Clear air tubing (disposable) • H4i™ heated humidifier • Antibacterial filter • Heat moisture exchanger filter (HMEF) • ResMed XPOD oximeter • Nonin™ pulse oximetry sensors • FiO<sub>2</sub> monitoring kit (external cable, T-piece adapter) • FiO<sub>2</sub> monitoring sensor • Stellar Mobility bag • ResMed Leak Valve • Tubing wrap • Stellar DC/DC converter.

### **WARNING**

Р

The Stellar should only be used with air tubing and accessories recommended by ResMed. Connection of other air tubing or accessories could result in injury or damage to the device.

ResMed regularly releases new products. Please check the catalogue of ventilation accessories on our website at www.resmed.com.

## <span id="page-5-0"></span>**Patient interface**

Both masks and tracheostomy tubes can be used with Stellar. To set the patient interface type go to the Setup menu, select Clinical Settings, then Advanced Settings.

For information on using masks, see the mask manual. For a full list of compatible masks for this device, see the Mask/Device Compatibility List on www.resmed.com on the **Products** page under **Service & Support**. If you do not have internet access, please contact your ResMed representative.

## <span id="page-5-1"></span>**Humidification**

A humidifier is recommended especially for patients experiencing dryness of the nose, throat or mouth. For information on using a humidifier as part of:

- noninvasive ventilation, [see "Setting up for noninvasive use" on page](#page-6-3) 4.
- invasive ventilation, [see "Setting up for invasive use" on page](#page-7-1) 5.

## <span id="page-5-2"></span>**Internal battery**

### **CAUTION** T

Over time, the capacity of the internal battery will decrease. This depends on individual use and ambient conditions. As the battery degrades, the battery charge level indicator may lose accuracy. This will mean battery-related and system alarms may not activate as intended. ResMed recommends the battery be tested after two years to assess the remaining battery life. Testing and replacement of the internal battery should only be performed by an authorized service agent.

Note: The battery duration depends on the state of charge, the environmental conditions, the condition and age of battery, the device settings and the patient circuit configuration.

e patient interface<br>
compatible masks<br>
d.com on the<br>
dcom on the<br>
dcom on the<br>
execss, please<br>
ess of the nose,<br>
e 4.<br>
<br>
e battery charge<br>
nd system alarms<br>
tested after two<br>
to the internal<br>
mental conditions,<br>
configurat In case of a mains power disruption, the device will operate using the internal battery if there is no external battery connected to the device. The internal battery will operate for approximately two hours under normal conditions [\(see "Technical specifications" on](#page-32-0)  [page](#page-32-0) 30). The power status of the battery is displayed on top of the LCD screen. Check the battery status regularly while operating the device with the internal battery and connect the device in time to mains power or alternatively to the external battery.

Additionally the Internal battery use alarm will be displayed. Press the Alarm mute button to clear the alarm.

To recharge the internal battery, connect the device to mains power. It can take up to three hours to fully recharge the internal battery, however this can vary depending on environmental conditions and if the device is in use.

### **Maintenance**

The internal battery has to be discharged and recharged every six months.

- **1** Remove the power cord while the Stellar is turned on (stand-by or in operation) and let the device operate with the internal battery to a charge level of 50%.
- **2** Reconnect the power cord to the mains power. The internal battery will be fully recharged.

### **Storing**

If the device is stored for a longer period the internal battery should be at the charge level of approximately 50% to increase the durability.

**Note:** Check the charge level every six months, if necessary recharge the internal battery to a charge level of 50%.

## <span id="page-5-3"></span>**ResMed USB stick**

A ResMed USB stick may be used with the device either to help the clinician to monitor your treatment or to provide you with updated device settings. For more information, [see](#page-23-0)  ["Data management" on page](#page-23-0) 21.

## <span id="page-6-0"></span>**Use on an aircraft**

ResMed confirms that the Stellar can be used during all phases of air travel without further testing or approval by the airline operator. [See "Technical specifications" on page](#page-32-0) 30.

### <span id="page-6-1"></span>**Mobile use**

The Stellar Mobility bag allows the Stellar to be used in mobile situations, eg, in a wheelchair. For setup and correct use, see the Stellar Mobility Bag User Guide. For extended mobile use, the ResMed Power Station II external power supply unit can be used as an additional power source. Limitations apply to the use of oxygen with the Stellar Mobility Bag. For more information, contact your local ResMed representative.

## <span id="page-6-2"></span>**Remote Alarm**

The Remote Alarm may be used to transfer audible and visual alarms by a direct cable connection. For more information on using the Remote Alarm, see the Remote Alarm user guide.

## <span id="page-6-3"></span>**Setting up for noninvasive use**

## **WARNING**

- The air filter cover protects the device in the event of accidental liquid spillage onto the device. Ensure that the air filter and air filter cover are fitted at all times.
- Make sure that all the air inlets at the rear of the device and under the device and vents at the mask are unobstructed. If you put the device on the floor, make sure the area is free from dust and clear of bedding, clothes or other objects that could block the air inlets.
- Hoses or tubes must be nonconductive and antistatic.
- Do not leave long lengths of the air tubing or the cable for the finger pulse sensor around the top of your bed. It could twist around your head or neck while you are sleeping.

## **CAUTION**

- Be careful not to place the device where it can be bumped or where someone is likely to trip over the power cord.
- Make sure the area around the device is dry and clean.

### *Notes:*

- ResMed recommends using the AC power cord supplied with the unit. If a replacement power cord is required, contact your ResMed Service Center.
- Place the device on a flat surface near the head of the bed.

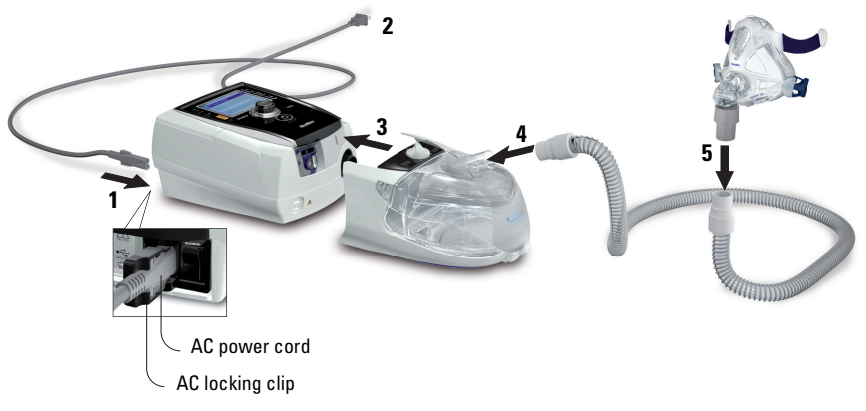

- **1** Connect the power cord.
- **2** Plug the free end of the power cord into a power outlet.

**3** Attach the H4i heated humidifier to the front of the Stellar. If the H4i is not in use, and if applicable, connect the antibacterial filter firmly onto the air

outlet of the device [\(see "Attaching an antibacterial filter" on page](#page-12-1) 10).

*Note:* Other external humidifiers can be used for noninvasive setup. ResMed recommends using a breathing system (including antibacterial filter, air tubings, external humidifier) with an impedance of maximum 2 cm H<sub>2</sub>O at 30 L/min, 5 cm H<sub>2</sub>O at 60 L/min and 16 cm H<sub>2</sub>O at 120 L/min.

- **4** Connect one end of the air tubing firmly onto the air outlet of the H4i.
- **5** Connect the mask system to the free end of the air tubing.
- **6** Press the power switch on the back to turn on the device.
- **7** Select the mask type (select Setup menu, then Clinical Settings, then Advanced Settings).
- **8** Perform Learn Circuit [\(see "Setup menu: Options" on page](#page-20-3) 18).

## <span id="page-7-0"></span>**Attaching the H4i heated humidifier for noninvasive use**

Use of the H4i heated humidifier may be recommended by your clinician. For information on using the H4i, see the H4i user guide.

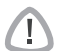

### **WARNING**

- Always place the H4i on a level surface below the level of the patient to prevent the mask and tubing from filling with water.
- Make sure that the water chamber is empty and thoroughly dried before transporting the humidifier.
- The H4i heated humidifier is not intended for mobile use.
- Specifically and the device and structure of the setting produce the H4i.<br>
Specifical humidifier) with<br>
the B0 L/min and 16 cm H<sub>2</sub>O<br>
the H4i.<br>
Specifican. For information<br>
of the patient to prevent<br>
show the patient to p • Do not overfill the water chamber, as during use this will cause water to spill into the air circuit. Check the air circuit regularly for accumulated water. If you observe water has spilled into the air circuit, clear the water and check that the water chamber is not overfilled. When using the H4i at high pressures (above 25 cm  $H<sub>2</sub>O$ ) the use of a water trap will avoid water spillage back into the air circuit.
- For optimal accuracy and synchrony, perform a Learn Circuit with a change of the circuit configuration, in particular when adding or removing high impedance components (eg, antibacterial filter, external humidifier, water trap, nasal pillow type mask or air tubing). [See "Setup menu: Options" on page](#page-20-3) 18.

### **CAUTION**

Check the air circuit for water condensation. Use a water trap or a tubing wrap if humidification is causing water condensation within the tube.

### *Notes:*

- A humidifier increases resistance in the air circuit and may affect triggering and cycling, and accuracy of display and delivered pressures. Therefore perform the Learn Circuit function ([see "Setup menu: Options" on page](#page-20-3) 18). The device adjusts the airflow resistance.
- The heating feature of the H4i is disabled when the device is not mains powered.

## <span id="page-7-1"></span>**Setting up for invasive use**

The Stellar can be used invasively only with the ResMed Leak Valve, or using an uncuffed or deflated cuff tracheostomy tube with the ResMed Leak Port (24976).

AutoEPAP is contraindicated for invasive use.

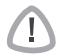

T

### **WARNING**

- Make sure that all the air inlets at the rear of the device and under the device and vents at the mask or at the ResMed Leak Valve are unobstructed. If you put the device on the floor, make sure the area is free from dust and clear of bedding, clothes or other objects that could block the air inlets.
- When using a Heated Moisture Exchange Filter (HMEF), replace the HMEF

regularly as specified in the instructions provided with the HMEF.

- The H4i is contraindicated for invasive use. An external humidifier approved for invasive use is recommended according to EN ISO 8185 with an absolute humidity of > 33 mg/L.
- For optimal accuracy and synchrony, perform a Learn Circuit when a new circuit is used or with a change of the circuit configuration, in particular when adding or removing high impedance components (eg, antibacterial filter, external humidifier, water trap or different type of air tubing). Do not connect patient interfaces prior to performing the Learn Circuit. Patient interfaces include any components placed after the ResMed Leak Valve (eg, HMEF, catheter mount, tracheostomy tube). [See "Setup menu: Options" on page](#page-20-3) 18.

### **CAUTION**

When using a humidifier check the breathing system regularly for accumulated water.

### *Notes:*

- When the mask type is set to *Trach*, the Non-Vented Mask alarm will be automatically enabled to alert you when the ResMed Leak Valve has no vent holes or when the vent holes are blocked.
- When the Mask Type is set to *Trach* AutoEPAP has to be turned off.

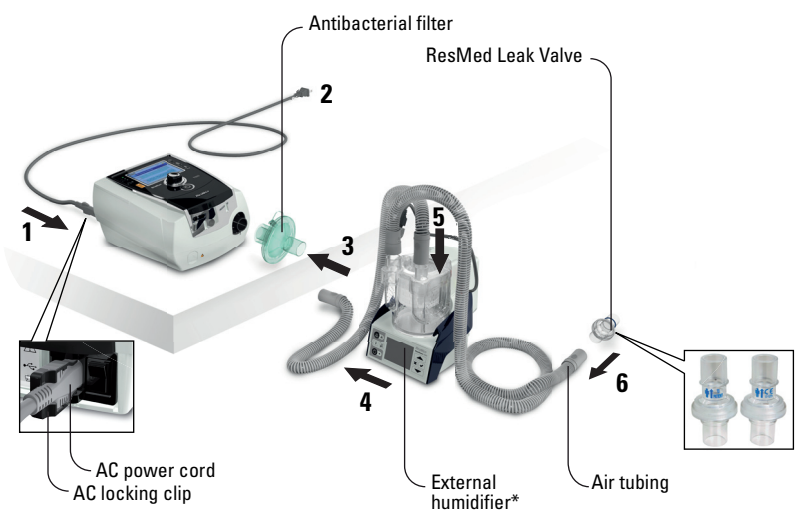

- **1** Connect the power cord.
- **2** Plug the free end of the power cord into a power outlet.
- **3** Connect the antibacterial filter firmly onto the air outlet of the device.
- **4** Connect the external humidifier to the other side of the antibacterial filter. \*If not using an external humidifier, the HMEF can be connected to the ResMed Leak Valve (at step 10).
- **5** Connect the air tubing to the external humidifier.
- **6** Connect the ResMed Leak Valve to the air tubing. Position the ResMed Leak Valve so that air from the vent holes does not blow directly onto the patient's chest.

### **WARNING**

T

Always set up the ResMed Leak Valve in the breathing circuit with the arrows and the symbol  $\hat{\mathbf{H}}$  pointing in the direction of air flow from the Stellar to the patient.

**7** Press the power switch on the back to turn on the device.

- **8** Select the mask type **Trach** (select Setup menu, then Clinical Settings, then Advanced Settings).
- **9** Perform Learn Circuit [\(see "Setup menu: Options" on page](#page-20-3) 18) according to the following setup illustrations.

### **With an external humidifier**

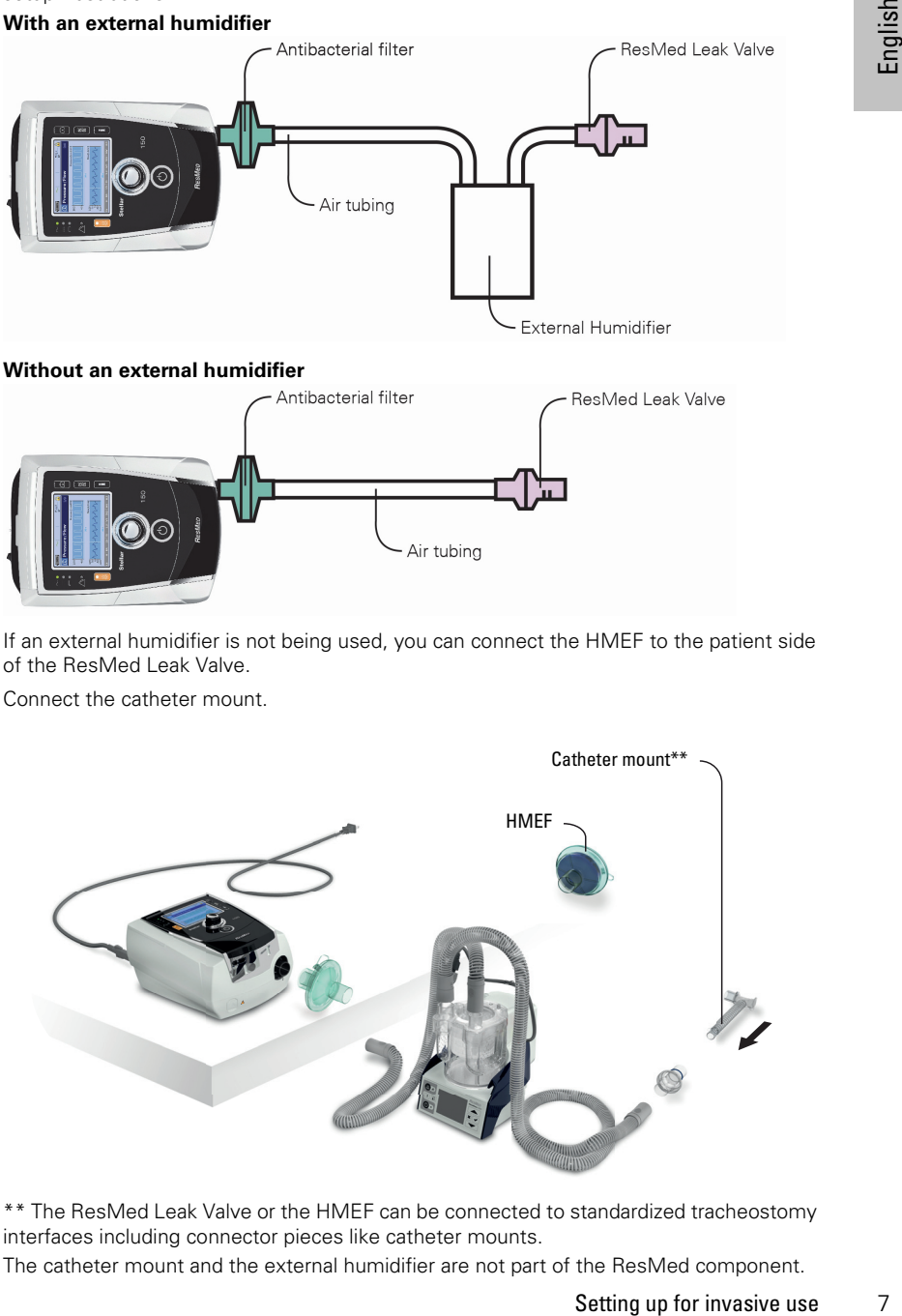

**10** If an external humidifier is not being used, you can connect the HMEF to the patient side of the ResMed Leak Valve.

Air tubing

**11** Connect the catheter mount.

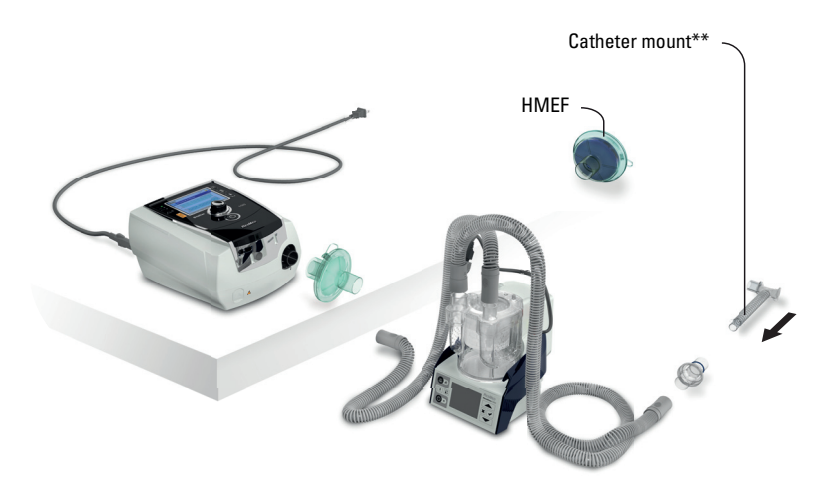

\*\* The ResMed Leak Valve or the HMEF can be connected to standardized tracheostomy interfaces including connector pieces like catheter mounts.

The catheter mount and the external humidifier are not part of the ResMed component.

## <span id="page-10-0"></span>**Using the Stellar device for the first time**

When using the Stellar device for the first time, ensure that all components are in working condition and perform a functional test ([see "Performing a functional test" on page](#page-15-1) 13). Alarms should also be checked by the physician when setting up a new patient (see Clinical Guide).

## <span id="page-10-1"></span>**Working with other optional accessories**

## <span id="page-10-2"></span>**Attaching the pulse oximeter**

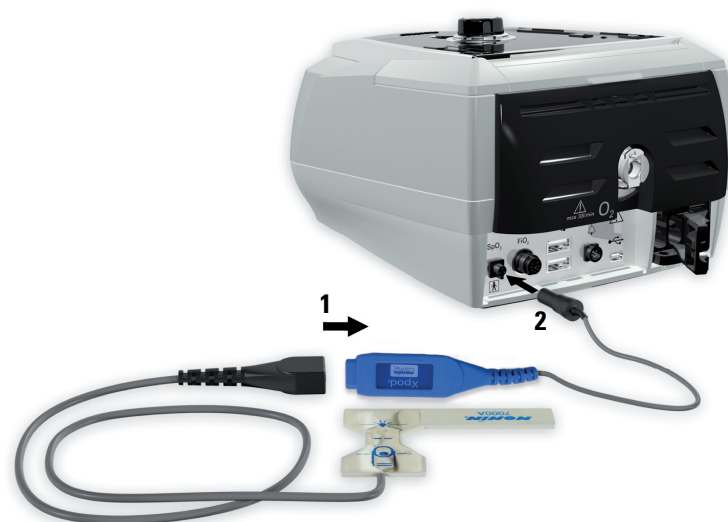

Use of a pulse oximeter may be recommended by your clinician.

### **Contraindication**

The pulse oximeter does not meet defibrillation-proof requirement per IEC 60601-1: 1990, clause 17.h.

- **1** Connect the plug of the finger pulse sensor to the plug of the pulse oximeter.
- **2** Connect the plug of the pulse oximeter at the rear of the device. To view the oximetry values, from the Monitoring menu, select Monitoring.

## <span id="page-10-3"></span>**Adding supplemental oxygen**

Oxygen may be prescribed by your clinician. *Note:* Up to 30 L/min can be added.

## **WARNING**

- Oxygen flow must be turned off when the device is not operating, so that unused oxygen does not accumulate within the device and create a risk of fire.
- Use only certified, clean oxygen sources.
- ResMed strongly recommends adding oxygen into Stellar's oxygen inlet at the rear of the device. Entraining oxygen elsewhere, ie into the breathing system via a side port or at the mask, has potential to impair triggering and accuracy of therapy/monitoring and alarms (eg, High Leak alarm, Non-vented mask alarm). If used in this way, therapy and alarm operation must be verified each time oxygen flow is adjusted.
- Oxygen supports combustion. Oxygen must not be used while smoking or in the presence of an open flame. Only use oxygen supply in well-ventilated rooms.
- The breathing system and the oxygen source must be kept at a minimum distance of 6' 6" (2 m) away from any sources of ignition (eg, electrical devices).
- Oxygen must not be used while the device is being operated within the mobility bag.

### **To add supplemental oxygen**

- **1** Unlock the low flow oxygen inlet on the back of the device by pushing up on the locking clip.
- **2** Insert one end of the oxygen supply tubing into the oxygen connector port. The tubing automatically locks into place.
- **3** Attach the other end of the oxygen supply tubing to the oxygen supply.
- **4** Start ventilation.
- **5** Turn on the oxygen source and adjust to the desired flow rate.

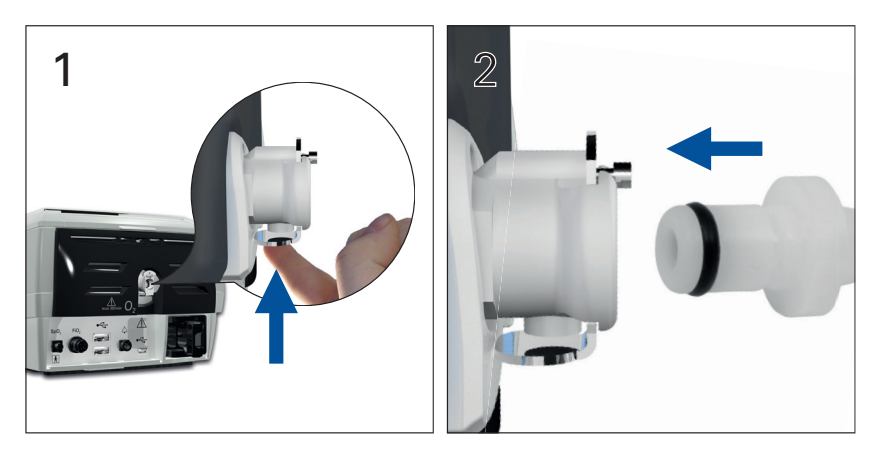

### **To remove supplemental oxygen**

Before you remove supplemental oxygen from the device, ensure the oxygen supply has been turned off.

- **1** Unlock the low flow oxygen inlet on the back of the device by pushing up on the locking clip.
- **2** Remove the oxygen supply tubing from the oxygen connector port.

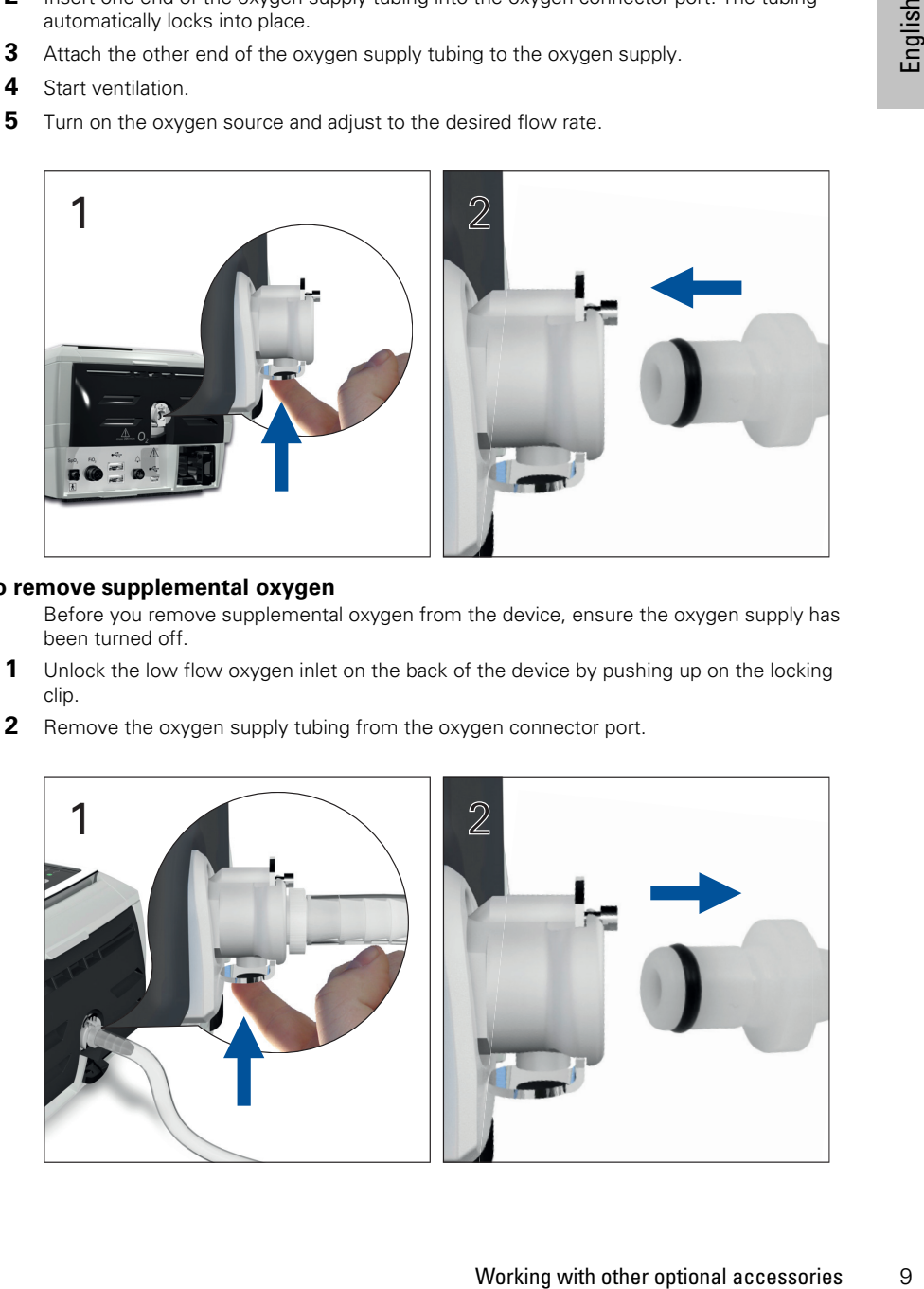

## <span id="page-12-0"></span>Using the FiO<sub>2</sub> monitoring sensor

Use of the  $FiO<sub>2</sub>$  monitoring sensor may be recommended by your clinician.

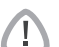

### **CAUTION**

### Do not use the FiO<sub>2</sub> monitoring sensor with the H4i humidifier.

### **Preparing to use a new sensor**

- **1** Before use, leave the FiO<sub>2</sub> monitoring sensor open to the air for 15 minutes.
- **2** Attach a new FiO<sub>2</sub> monitoring sensor (as shown below).
- **3** Perform the sensor calibration [\(see "Setup menu" on page](#page-20-0) 18). **Note:** The FiO<sub>2</sub> monitoring sensor must be replaced every 12 months.

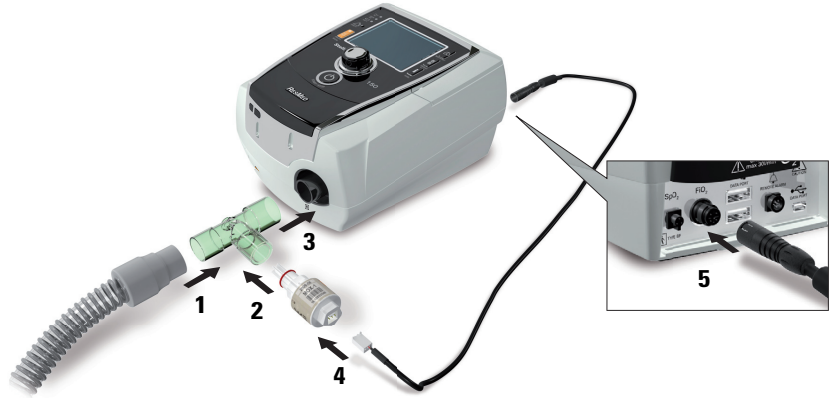

### **Connecting a sensor**

- **1** Connect the air tubing to the T-piece adapter.
- **2** Connect the FiO<sub>2</sub> monitoring sensor to the T-piece adapter.
- **3** Connect the adapter to the air outlet of the device.
- **4** Connect one end of the cable to the FiO<sub>2</sub> monitoring sensor.
- **5** Connect the other end of the cable to the rear of the device.
- **6** Start calibration [\(see "Setup menu: Options" on page](#page-20-3) 18). This should be repeated periodically at the recommendation of your clinician.

## <span id="page-12-1"></span>**Attaching an antibacterial filter**

The use of an antibacterial filter may be recommended by your clinician. One antibacterial filter—product code 24966—can be purchased separately from ResMed.

Regularly check the filter for entry of moisture or other contaminants. The filter must be replaced according to the manufacturer's specifications.

**Note:** ResMed recommends using a filter with a low impedance (less than 2 cmH<sub>2</sub>O at 60 L/min, eg, PALL BB 50 filter).

### **WARNING**

Do not use the antibacterial filter (product code 24966) with the H4i.

![](_page_13_Picture_1.jpeg)

- **1** Fit the antibacterial filter to the air outlet of the device.
- **2** Attach the air tubing to the other side of the filter.
- **3** Attach the mask system to the free end of the air tubing.
- **4** Perform the Learn Circuit function [\(see "Setup menu: Options" on page](#page-20-3) 18). From the Setup menu, select Options. This enables the device to compensate for the impedance introduced by the filters.

## <span id="page-13-1"></span><span id="page-13-0"></span>**Stellar basics About the control panel**

![](_page_13_Figure_7.jpeg)

![](_page_14_Picture_151.jpeg)

## <span id="page-14-0"></span>**LCD screen**

The LCD screen displays the menus, monitoring screens and alarm status. Values on this LCD screen and other screens throughout the User Guide are examples only.

![](_page_14_Figure_3.jpeg)

## <span id="page-15-0"></span>**Starting therapy**

## <span id="page-15-1"></span>**Performing a functional test**

Make sure your device is functioning properly each time before starting therapy. If any problems occur, [see "Troubleshooting" on page](#page-26-1) 24. Please also check other provided User Instructions for troubleshooting information.

### **1 Turn off the device by pressing the power switch at the back of the device.**

### **2 Check condition of device and accessories.**

Inspect the device and all the provided accessories. If there are any visible defects, the system should not be used.

### **3 Check the circuit configuration.**

Check the integrity of the circuit configuration (device and provided accessories) according to the setup descriptions in this User Guide and that all connections are secure.

### **4 Turn on the device and check alarms.**

Press the power switch at the back of the device once to turn on the device.

Check that the alarm sounds a test beep and the LEDs (visual indicator) for the alarm signal and the Alarm mute button flash. The device is ready for use when the Treatment screen is displayed. If the display shows the Reminder page, follow the instructions, then press to display the Treatment screen.

### **5 Check batteries.**

Disconnect the device from the mains and external battery (if in use) so that the device is powered by the internal battery. Check that the Battery use alarm is displayed and the battery LED is on.

**Note:** If the charge state of the internal battery is too low, or if the battery is empty, an alarm occurs. See the Alarm troubleshooting section on [page](#page-26-2) 24 for further information.

Reconnect the external battery (if in use) and check that the LED for the external power supply is lit. The External DC power use alarm will be displayed and the Alarm LED will light. Reconnect the device to the mains.

### **6 Check H4i heated humidifier (if in use).**

Check that the warm-up feature is displayed in the Treatment screen. Start the warm-up feature. Check that the humidifier warm-up symbol is displayed on top of the screen.

![](_page_15_Figure_18.jpeg)

meck other<br>
Levice.<br>
Levice.<br>
Levice.<br>
Levice.<br>
Starting theorem is according<br>
secure.<br>
the alarm signal<br>
teatment screen<br>
that the device is<br>
layed and the<br>
py is empty, an<br>
er information.<br>
sternal power<br>
must be actomat You can use the warm-up feature to pre-heat the water in the humidifier prior to starting treatment. The humidifier will be automatically detected when the device is turned on. The Treatment screen provides the option to start warming the humidifier. If the humidifier is heating, the related symbol is displayed at the top of the LCD screen.

For more information, see the H4i User Guide.

*Note:* The H4i in heating mode can only be used when the device is connected to mains supply.

### **7** Check the FiO<sub>2</sub> monitoring sensor (if in use).

Start the FiO<sub>2</sub> sensor calibration. Select Setup menu, then Options (see "Setup menu: [Options" on page](#page-20-3) 18). Follow the instructions on the display.

### **8 Check pulse oximeter (if in use).**

Attach the accessories according to the setup descriptions [\(see "Attaching the pulse](#page-10-2)  [oximeter" on page](#page-10-2) 8). From the *Monitoring* menu, go to the *Monitoring* screen. Check that the values for  $SpO<sub>2</sub>$  and Heart rate are displayed.

### **9 Check oxygen connection (if in use).**

Attach the accessories according to the setup descriptions [\(see "Adding supplemental](#page-10-3)  [oxygen" on page](#page-10-3) 8).

## <span id="page-16-0"></span>**Starting therapy**

## **CAUTION**

The Clinical mode  $\widehat{\mathbb{S}}$  is only for clinicians. If the device is operating in clinical mode press the power switch  $\binom{1}{2}$  at the back to re-start the device in patient mode  $\binom{5}{2}$ .

- **1** Fit your patient interface (mask or catheter mount) as described in the user instructions.
- **2** Lie down and arrange the air tubing so that it is free to move if you turn in your sleep or arrange the tubing so it is comfortable in your wheelchair.
- **3** To start treatment, press  $\bullet$  or if the SmartStart/Stop function is enabled, simply breathe into your patient interface and treatment will begin.

## <span id="page-16-1"></span>**Stopping therapy**

You can stop therapy at any time, simply remove the patient interface and press  $\bullet$  to stop airflow **or** if SmartStart/Stop is enabled, simply remove the patient interface, and treatment will stop automatically.

### *Notes:*

- SmartStop may not work if *Full face* or *Trach* is selected as mask type; the High Leak alarm or the Low Min Vent alarm is enabled; "Confirm Therapy Stop" is enabled; or the mask-fitting feature is running.
- When the device is stopped and operating in standby mode with an integrated humidifier connected, it will continue to blow air gently to assist cooling of the humidifier's heater plate.
- Masks with high resistance (eg, pediatric masks) may cause the operation of the SmartStop feature to be restricted.
- When using with oxygen, turn off oxygen flow before stopping therapy.

## <span id="page-16-2"></span>**Turning off the power**

- **1** Stop the therapy.
- **2** Press the power switch at the back of the device once and follow the instructions on the display.

*Note:* To disconnect the device from the mains power pull out the power cord from the power socket.

# English

## <span id="page-17-0"></span>**Working with alarms**

### **WARNING**

- This device is not intended to be used for vital signs monitoring. If vital signs monitoring is required, a dedicated device should be used for this purpose.
- When adjusting alarm volume, ensure that the alarm can be heard above the ambient noise levels that the patient may experience in a variety of settings, including use in noisy environments or inside mobility bags.

This device is fitted with alarms to alert you to changes that will affect your treatment.

![](_page_17_Figure_6.jpeg)

Alarm messages are displayed along the top of the screen. High priority alarms are displayed in **red**, medium priority alarms in **yellow** and low priority alarms in **light blue**. The Alarm LED lights **red** during high priority alarms and **yellow** during medium and low priority alarms.

The alarm volume can be set Low, Medium or High. From the Setup menu, select Alarm Settings. After the set value has been confirmed, the alarm will sound and the alarm LED lights.

Alarm settings, [see "Setup menu: Alarm Settings \(Alarm Volume\)" on page](#page-20-2) 18.

You can mute an alarm by pressing  $\boxtimes$  once. By pressing the Alarm mute key again, the alarm sounds again. When an alarm is muted, the Alarm mute key LED will light constantly. For a high or medium priority alarm, if after two minutes the problem is still present, the alarm will sound again. Any active low priority alarm will be permanently muted and the Internal Battery Use alarm will be cleared until the alarm condition is fulfilled again.

### <span id="page-17-1"></span>**Tailoring treatment setup options Setting Ramp**

![](_page_17_Picture_12.jpeg)

of settings,<br>
sur treatment.<br>
sur treatment.<br>
sur treatment.<br>
sur treatment.<br>
<br>
sur select *Alarm*<br>
d the alarm LED<br>
ge 18.<br>
key again, the<br>
light constantly.<br>
<br>
light constantly.<br>
<br>
ill present, the<br>
light constantly.<br>
<br> Ramp time is a feature that can be enabled by your clinician by setting a maximum ramp time. Designed to make the beginning of treatment more comfortable, ramp time is the period during which the pressure increases from a low start pressure to the treatment pressure. [See "Setup menu:](#page-20-3)  [Options" on page](#page-20-3) 18.

### **Programs**

![](_page_18_Picture_1.jpeg)

Programs can be configured by your clinician to provide you with multiple treatment options. For example, a clinician can set up programs for sleeping versus waking use or for use during exercise or physiotherapy. Programs save different patient circuit configurations (Learn Circuit result) and therapy and alarm settings.

The Stellar comes with one active program. Your clinician can configure two programs. If your clinician has selected dual, you can choose the program to use on the Treatment screen after stopping treatment. If only a single program is selected, the option does not display.

*Note:* Each program retains its own circuit configuration. When switching between programs, ensure you use the correct circuit (breathing system) as 'learned' for that program. If more than one program has been set up, follow the directions given by your clinician for when and how each program should be used.

### **Ramp Down**

If you experience difficulties in taking off the ventilation, you can use the Ramp Down feature. This feature reduces the treatment pressure to Start EPAP/PEEP over five minutes. After five minutes the therapy stops. You can enable the Ramp Down feature when it is selected by the physician in the Options menu.

![](_page_18_Figure_7.jpeg)

### *Notes:*

- Therapy can be stopped at any time by pressing the therapy start/stop button, including during the Ramp Down time.
- During the Ramp Down function some alarms are not active (eg, low minute ventilation alarm, low pressure alarm).
- This feature is not available in all countries

## <span id="page-18-0"></span>**Using mask-fit**

You can use mask-fit to help you fit your mask properly. This feature delivers constant treatment pressure for a three-minute period, prior to starting treatment, during which you can check and adjust your mask-fit to minimize leaks. The mask-fit pressure is the set CPAP or EPAP pressure or 10 cm  $H_2O$ , whichever is greater.

- **1** Put the mask on according to the mask user guide.
- **2** Hold down **O** for at least three seconds until pressure delivery starts.
- **3** If necessary adjust the mask, mask cushion and headgear until you have a good mask fit. After three minutes treatment will begin. Mask-fit can be stopped at any time by pressing  $\bullet$ .

*Notes:* 

- Press  $\bigcirc$  for at least three seconds during mask-fit to start the treatment immediately.
- The mask-fitting feature is disabled when the mask type *Trach* is selected.

## <span id="page-19-0"></span>**Using the menus**

The device has three menus (Monitoring, Setup, Info) accessed by the equivalent buttons on the right of the LCD screen. In each menu there are screens that display settings, device or therapy information.

![](_page_19_Figure_5.jpeg)

# <span id="page-20-0"></span>**Setup menu**

## <span id="page-20-1"></span>**Setup menu: Clinical Settings (Mask Type)**

- **1** Press **t** to display the *Clinical Settings* screen.
- **2** Use the push dial  $\bigcirc$  to scroll through the menu and change the *Mask Type* in the *Advanced* Settings screen.

![](_page_20_Figure_4.jpeg)

Mask type options: Nasal, Ultra, Pillow, Full Face, Trach, Pediatric.

Note*:* When Mask Type is set to Trach or Full Face the Non-Vented Mask alarm automatically turns on.

For a full list of compatible masks for this device, see the Mask/Device Compatibility List on www.resmed.com on the **Products** page under **Service & Support**. If you do not have internet access, please contact your ResMed representative.

## <span id="page-20-2"></span>**Setup menu: Alarm Settings (Alarm Volume)**

- **1** Press **th** to display the Alarm Settings screen.
- **2** Use the push dial  $\bigcirc$  to scroll through the menu and change the Alarm Volume to low, medium or high.

![](_page_20_Picture_11.jpeg)

## <span id="page-20-3"></span>**Setup menu: Options**

- **1** Press **t** to display the *Options* screen.
- **2** Use the push dial  $\bigcirc$  to scroll through the menu and change parameters (see descriptions in the table below).

![](_page_20_Picture_247.jpeg)

![](_page_21_Picture_178.jpeg)

## <span id="page-21-0"></span>**Setup menu: Configuration Menu**

![](_page_21_Picture_179.jpeg)

# <span id="page-22-0"></span>**Info menu**

## <span id="page-22-1"></span>**Event Summary**

![](_page_22_Picture_2.jpeg)

Event summary displays the summary of three types of events: changes in settings, alarms and system events (eg, connection of ResMed USB stick). There are up to 200 events of each type, displayed in chronological order, with the most recent event displayed at the top by default.

*Note:* When the capacity of 200 logged events is reached, the oldest log record is overwritten.

## <span id="page-22-2"></span>**Used Hours**

![](_page_22_Picture_6.jpeg)

Used Hours during the last seven days of treatment are displayed in a bar graph and can be compared to the data of the last 365 days.

## <span id="page-22-3"></span>**Device Information**

![](_page_22_Picture_137.jpeg)

This screen shows the serial number (displayed as Device SN), device number, software version and other component versions. Data on this screen may be requested for servicing or as part of problem-solving by a technician.

## <span id="page-22-4"></span>**Reminders**

![](_page_22_Picture_138.jpeg)

The Clinician uses the Reminders menu to alert you to specific events; for example, when to replace the mask, when to replace the filter and so on. The reminder appears in yellow as the date approaches (within 10% of the reminder period). The reminder also displays when the device is powered on. You can clear a reminder message by selecting 'Reset', which clears the current reminder date to OFF, or displays the next preset Reminder date.

## <span id="page-23-0"></span>**Data management**

There are two data ports at the rear of the device for connecting a USB stick [\(see "Stellar](#page-4-0)  [at a glance" on page](#page-4-0) 2). Therapy and device data can be stored on it or read from it to be used with ResMed software applications.

![](_page_23_Picture_3.jpeg)

### **WARNING**

Do not connect any device to the data ports other than specially designed devices recommended by ResMed. Connection of other devices could result in injury, or damage to the Stellar ([see "General warnings and cautions" on page](#page-36-1) 34).

### **CAUTION**

besigned devices<br>It in injury, or<br>ge 34).<br>gress. Otherwise<br>ands on the data<br>a communication.<br>levice or<br>rear side of the<br>action.<br>rear side of the<br>action.<br>levice or<br>rear side of the<br>selfalls.<br>ick to the Stellar.<br>SB stick.<br>de Do not disconnect the ResMed USB stick while data transfer is in progress. Otherwise loss of data or incorrect data may result. The download time depends on the data volume.

### *Notes:*

- You cannot connect two ResMed USB sticks simultaneously for data communication.
- If data transfer is not possible or failed please read the troubleshooting section.
- Do not store files on the USB stick other than those created by the device or application. Unknown files may be lost during data transfer.
- **1** Plug the ResMed USB stick to one of the two USB connections on the rear side of the device.

The first dialog for the USB data transfer is displayed automatically on the LCD. The device checks if there is enough memory capacity on the USB stick and if readable data is available.

- **2** Select one of the available options
	- **Read settings**

The settings will be transfered from the connected ResMed USB stick to the Stellar.

• **Write settings**

Settings of the device will be stored on the ResMed USB stick.

• **Write settings and loggings**

Settings and loggings of the device will be stored on the ResMed USB stick.

- **Cancel**
- **3** Confirm the data transfer.

## <span id="page-23-1"></span>**Cleaning and maintenance**

The cleaning and maintenance described in this section should be carried out regularly. This also helps to prevent the risk of cross contamination. Refer to the mask, humidifier and other accessories user guide for detailed instructions for care and maintenance.

![](_page_23_Picture_25.jpeg)

### **WARNING**

- Beware of electric shock. Do not immerse the device, pulse oximeter or power cord in water. Turn off the device, unplug the power cord from the power socket and the device before cleaning and be sure that it is dry before reconnecting.
- The mask system and air tubing are subject to normal wear and tear. Inspect them regularly for damage.

## **CAUTION**

The device cannot be sterilized.

## <span id="page-23-2"></span>**Daily**

Disconnect the air tubing from the device (and humidifier, if used) and hang it in a clean, dry place until next use. If the device is visibly soiled, wipe the exterior surfaces of the device and the pulse oximeter (if used) with a damp cloth and mild detergent.

![](_page_24_Picture_0.jpeg)

### **CAUTION**

- Do not hang the air tubing in direct sunlight as the tubing may harden over time and eventually crack.
- Do not use bleach, chlorine, alcohol or aromatic-based solutions (including all scented oils), moisturizing or antibacterial soaps to clean the air tubing or the device on a daily basis (other than the approved cleaning agents Mikrozid $^{\circledR}$  AF or CaviCide $^{\circledR}$ ). These solutions may cause hardening and reduce the life of the product. The use of cleaners and disinfecting solutions containing alcohol (other than the approved cleaning agents) is acceptable for periodic cleaning of the device, such as for cleaning between patients or especially for service periods, but not recommended for daily use.

## <span id="page-24-0"></span>**Weekly**

- **1** Remove the air tubing from the device and the patient interface.
- **2** Wash the air tubing in warm water using mild detergent.
- **3** Rinse thoroughly, hang and allow to dry.
- **4** Reconnect the air tubing to the air outlet and patient interface.
- **5** If the device is visibly soiled, wipe the exterior surfaces of the device and the pulse oximeter (if used) with a damp cloth and mild detergent.

## <span id="page-24-1"></span>**Monthly**

- **1** Wipe the exterior of the device and the pulse oximeter (if used) with a damp cloth and mild detergent.
- **2** Visually inspect the air filter to check if it is blocked by dirt or contains holes.

## <span id="page-24-2"></span>**Replacing the air filter**

Replace the air filter every six months (or more often if necessary).

![](_page_24_Picture_15.jpeg)

### **WARNING**

Do not wash the air filter. The air filter is not washable or reusable.

- **1** Remove the air filter cover from the back of the device.
- **2** Remove and discard the old air filter.
- **3** Insert a new air filter.
- **4** Refit the air filter cover.

![](_page_25_Picture_1.jpeg)

## <span id="page-25-0"></span>**Disinfection**

Disinfection of your device helps to prevent the risk of cross contamination.

Disinfect the exterior of the device, and especially the air outlet, with a damp cloth and a disinfection solution (eg, Microzid).

## <span id="page-25-1"></span>**Multipatient use**

![](_page_25_Picture_6.jpeg)

## **WARNING**

- An antibacterial filter is mandatory if the device is used on multiple patients.
- In a mulitpatient use environment, you must perform the following before the device is provided to a new patient:

![](_page_25_Picture_119.jpeg)

## <span id="page-26-0"></span>**Servicing**

![](_page_26_Picture_1.jpeg)

### **CAUTION**

Inspection and repair should only be performed by an authorized agent. Under no circumstances should you attempt to open, service or repair the device yourself.

This product should be inspected by an authorized ResMed service center five years from the date of manufacture, except for the internal battery which ResMed recommends be tested after two years to assess the battery life. Prior to this, the device is intended to provide safe and reliable operation provided that it is operated and maintained in accordance with the instructions provided by ResMed. Applicable ResMed warranty details are provided with the device at the time of original supply. Of course, as with all electrical devices, if any irregularity becomes apparent, you should exercise caution and have the device inspected by an authorized ResMed service center.

## <span id="page-26-1"></span>**Troubleshooting**

If there is a problem, try the following suggestions. If a problem cannot be solved, contact ResMed.

## <span id="page-26-2"></span>**Alarm troubleshooting**

The most common reason for an alarm to sound is because the system has not been properly assembled. Check that the air tubing has been properly attached to the device and patient interface (and humidifier if used).

### *Notes:*

- The alarm log and alarm settings are maintained when the device is powered down and in the event of a power loss.
- If multiple alarms are active simultaneously, the alarm with the highest priority will be displayed first.
- If an alarm activates repeatedly, discontinue use and return the device for servicing.

![](_page_26_Picture_189.jpeg)

![](_page_27_Picture_206.jpeg)

![](_page_28_Picture_245.jpeg)

![](_page_29_Picture_211.jpeg)

## <span id="page-29-0"></span>**Other troubleshooting**

![](_page_29_Picture_212.jpeg)

![](_page_30_Picture_228.jpeg)

![](_page_31_Picture_182.jpeg)

![](_page_31_Picture_183.jpeg)

conditions are within the specified operating range. If the problem persists within the specified operating conditions please return the device for servicing. • Power off the device. Power on the

device again.

# <span id="page-32-0"></span>**Technical specifications**

![](_page_32_Picture_197.jpeg)

![](_page_33_Picture_202.jpeg)

This device is not suitable for use in the presence of a flammable anesthetic mixture.

### *Notes:*

• The manufacturer reserves the right to change these specifications without notice.

• Pressure may be displayed in  $cm H<sub>2</sub>O$  or hPa.

### <span id="page-34-0"></span>**Guidance and manufacturer's declaration – electromagnetic emissions and immunity**

Medical Electrical Equipment needs special precautions regarding EMC and needs to be installed and put into service according to EMC information provided in this document.

### **Guidance and manufacturer's declaration – electromagnetic emissions**

The device is intended for use in the electromagnetic environment specified below. The customer or the user of the device should assure that it is used in such an environment.

![](_page_34_Picture_335.jpeg)

**Warnings**: The device should not be used adjacent to or stacked with other equipment.

If adjacent or stacked use is necessary, the device should be observed to verify normal operation in the configuration in which it will be used.

The use of accessories (eg, humidifiers) other than those specified in this manual is not recommended. They may result in increased emissions or decreased immunity of the device.

### **Guidance and manufacturer's declaration – electromagnetic immunity**

The device is intended for use in the electromagnetic environment specified below. The customer or the user of the device should assure that it is used in such an environment.

![](_page_34_Picture_336.jpeg)

![](_page_35_Picture_272.jpeg)

NOTE 1: Ut is the AC mains voltage prior to application of the test level.

NOTE 2: At 80 MHz and 800 MHz, the higher frequency range applies.

NOTE 3: These guidelines may not apply in all situations. Electromagnetic propagation is affected by absorption and reflection from structures, objects and people.

a Field strengths from fixed transmitters, such as base stations for radio (cellular/cordless) telephones and land mobile radios, amateur radio, AM and FM radio broadcast and TV broadcast cannot be predicted theoretically with accuracy. To assess the electromagnetic environment due to fixed RF transmitters, an electromagnetic site survey should be considered. If the measured field strength in the location in which the device is used exceeds the applicable RF compliance level above, the device should be observed to verify normal operation. If abnormal performance is observed, additional measures may be necessary, such as reorienting or relocating the device.

b Over the frequency range 150 kHz to 80 MHz, field strengths should be less than 3 V/m.

### **Recommended separation distances between portable and mobile RF communications equipment and the device**

The device is intended for use in an environment in which radiated RF disturbances are controlled. The customer or the user of the device can help prevent electromagnetic interference by maintaining a minimum distance between portable and mobile RF communications equipment (transmitters) and the device as recommended below, according to the maximum output power of the communications equipment.

![](_page_35_Picture_273.jpeg)

For transmitters rated at a maximum output power not listed above, the recommended separation distance d in metres (m) can be determined using the equation applicable to the frequency of the transmitter, where P is the maximum output power rating of the transmitter in watts (W) according to the transmitter manufacturer. NOTE 1: At 80 MHz and 800 MHz, the separation distance for the higher frequency range applies.

NOTE 2: These guidelines may not apply in all situations. Electromagnetic propagation is affected by absorption and reflection from structures, objects and people.

## <span id="page-36-0"></span>**Symbols**

![](_page_36_Picture_212.jpeg)

For further information regarding product disposal, please contact your local ResMed office or your specialist distributor, or visit our website at www.resmed.com.

Dispose of used air filters and air tubings according to the directives in your country.

## <span id="page-36-1"></span>**General warnings and cautions**

### **WARNINGS**

A **warning** alerts you to possible injury.

- Read the entire manual before using the device.
- This device should only be used with air tubing and accessories recommended by ResMed or the prescribing clinician. Use of incorrect air tubing and accessories may affect the functioning of this device.
- The device and the accessories are to be used for the specified intended use only.
- The device must only be used with masks (and connectors<sup>1</sup>) recommended by ResMed, or by a clinician or respiratory therapist. A mask should not be used unless the device is turned on and operating properly. The vent hole or holes associated with the mask should never be blocked.

**Explanation:** The Stellar is intended to be used with special masks (or connectors<sup>1</sup>) which have vent holes to allow continuous flow of air out of the mask. When the device is turned on and functioning properly, new air from the device flushes the exhaled air out through the mask vent holes. However, when the device is not operating, insufficient fresh air will be provided through the mask, and the exhaled air may be rebreathed. Rebreathing of exhaled air for longer than several minutes can, in some circumstances, lead to suffocation. This applies to most Positive Airway Pressure devices.

- In the event of power failure<sup>2</sup> or machine malfunction, remove the mask or the catheter mount from the tracheostomy tube.
- Explosion hazard do not use in the vicinity of flammable anesthetics.

<sup>1</sup> Ports may be incorporated into the mask or in connectors that are near the mask.

<sup>2</sup> During partial (below rated minimum voltage) or total power failure, therapy pressures will not be delivered. When power is restored, operation can proceed with no change to settings.

- Do not use the device if there are obvious external defects, unexplained changes in performance.
- Only use original and approved ResMed accessories and parts.
- Use only accessories from the original package. If the packaging is damaged, the respective product must not be used, and should be disposed along with the packaging.
- Before using the device and the accessories for the first time, ensure that all components are in a proper condition and that their operational safety is guaranteed. If there are any defects, the system should not be used.
- posed along with the packaging.<br>
Sixtime, ensure that all<br>
distrime, ensure that all<br>
aptrocosing equipment).<br>
Interactional safety is guaranteed. If<br>
dupliment must comply with the<br>
processing equipment).<br>
LEC 60601-1, re • Additional equipment connected to medical electrical equipment must comply with the respective IEC or ISO standards (eg, IEC 60950 for data processing equipment). Furthermore all configurations shall comply with the requirements for medical electrical systems (see IEC 60601-1-1 or clause 16 of the 3Ed. of IEC 60601-1, respectively). Anybody connecting additional equipment to medical electrical equipment configures a medical system and is therefore responsible that the system complies with the requirements for medical electrical systems. Attention is drawn to the fact that local laws take priority over the above mentioned requirements. If in doubt, consult your local representative or the technical service department.
- No modification of this equipment is allowed.

## T

### **CAUTIONS**

A **caution** explains special measures for the safe and effective use of the device.

- When using accessories, read the manufacturer's User Manual. For consumables important information can be provided on the packaging, see also symbols on [page](#page-36-0) 34.
- At low pressures, the flow through the mask vent holes may be inadequate to clear all exhaled gas, and some rebreathing may occur.
- The device may not be exposed to excessive force.
- If the device should fall accidentally on the ground, please contact your authorized service agent.
- Pay attention to leaks and other unusual sounds. If there is a problem, contact an authorized service agent.
- Do not replace any parts in the breathing circuit while the device is in operation. Stop operation before changing parts.

### *Notes:*

A note advises to special product features.

- The above are general warnings and cautions. Further specific warnings, cautions and notes appear next to the relevant instructions in the user guide.
- Only trained and authorized personnel are allowed to make clinical setting changes.
- Position the device ensuring the power cord can be easily removed from the power outlet.

## <span id="page-38-0"></span>**Limited warranty**

ResMed Ltd (hereafter 'ResMed') warrants that your ResMed product shall be free from defects in material and workmanship from the date of purchase for the period specified below.

![](_page_38_Picture_190.jpeg)

This warranty is only available to the initial consumer. It is not transferable.

If the product fails under conditions of normal use, ResMed will repair or replace, at its option, the defective product or any of its components.

This limited warranty does not cover: a) any damage caused as a result of improper use, abuse, modification or alteration of the product; b) repairs carried out by any service organization that has not been expressly authorized by ResMed to perform such repairs; c) any damage or contamination due to cigarette, pipe, cigar or other smoke.

Warranty is void on product sold, or resold, outside the region of original purchase.

Warranty claims on defective product must be made by the initial consumer at the point of purchase.

This warranty replaces all other expressed or implied warranties, including any implied warranty of merchantability or fitness for a particular purpose. Some regions or states do not allow limitations on how long an implied warranty lasts, so the above limitation may not apply to you.

ResMed shall not be responsible for any incidental or consequential damages claimed to have resulted from the sale, installation or use of any ResMed product. Some regions or states do not allow the exclusion or limitation of incidental or consequential damages, so the above limitation may not apply to you.

This warranty gives you specific legal rights, and you may also have other rights which vary from region to region. For further information on your warranty rights, contact your local ResMed dealer or ResMed office.

R001-325/2 09 09

![](_page_39_Picture_0.jpeg)

![](_page_39_Picture_1.jpeg)

See Resmed.com for other ResMed locations worldwide. ResMed, SlimLine, SmartStart, Stellar and TiCONTROL are trademarks of the ResMed family of companies. For patent and other intellectual property information, see ResMed.com/ip © 2018 ResMed Ltd 248935/1 2018-04

ResMed.com